### Jeff Mlakar SQL Saturday #721 – Raleigh 2018

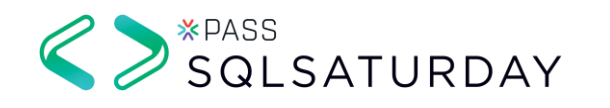

# Environmental SQL Server Troubleshooting

#### Who Am 1?

DBA/Developer about 15 years MS Information Science – University of Pittsburgh Databases – Security – Privacy Escalation Engineer – Tech Lead at Varonis

Twitter: @jmlakar LinkedIn:<https://www.linkedin.com/in/jeffmlakar> Blog: [www.MlakarTechTalk.com](http://www.mlakartechtalk.com/)

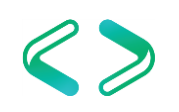

### Agenda – Troubleshooting

- Environmental?
- SQL Server
- Windows Server
- VMware

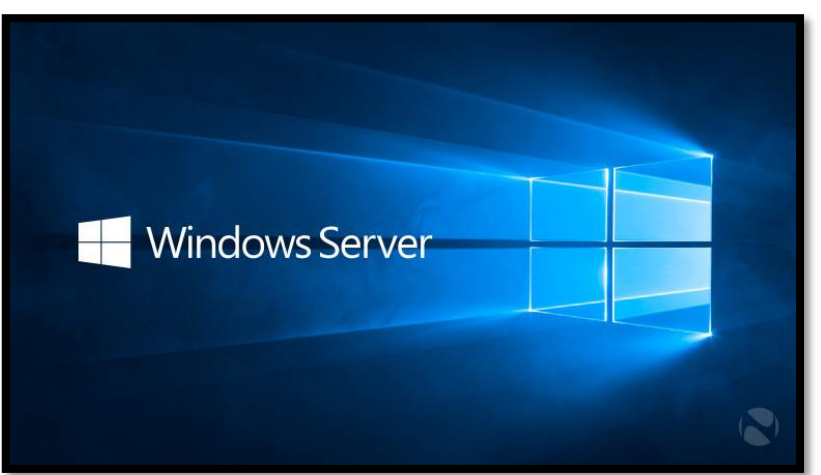

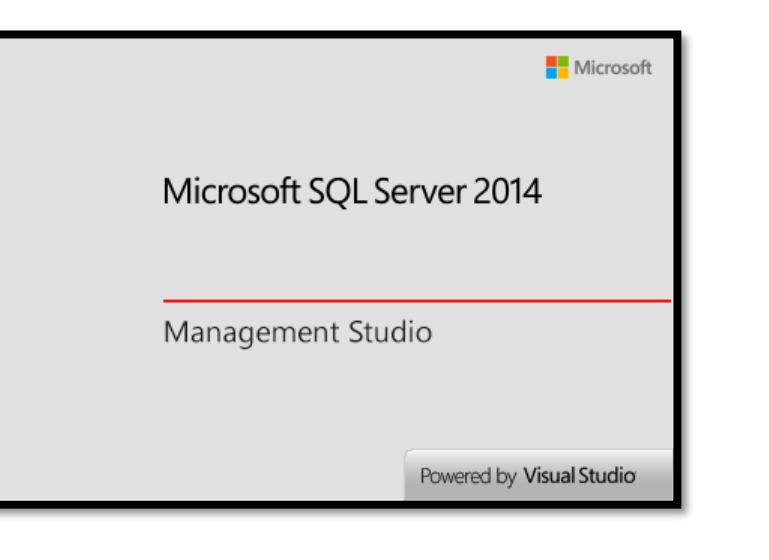

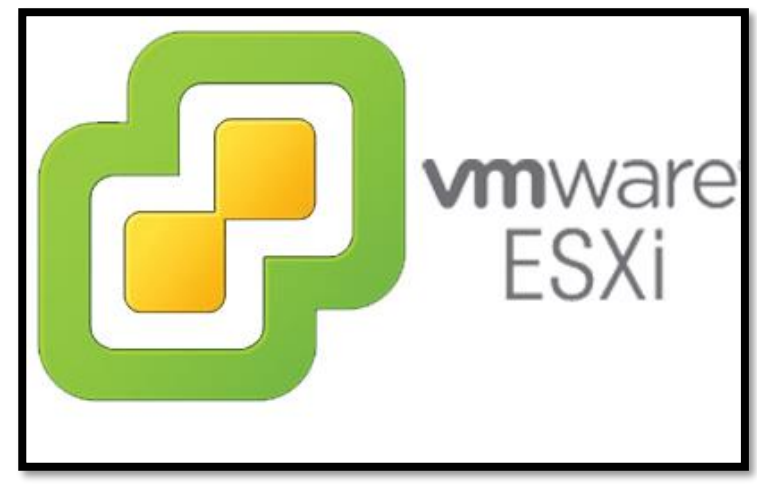

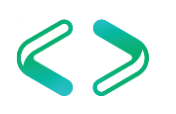

# SQL Server Configurations

## SQL Server Configurations

- **SQL Server Configurations** 
	- Resource Allocation
		- CPU
		- **Memory**
		- Disk
	- Instance level configurations
	- Database level configurations

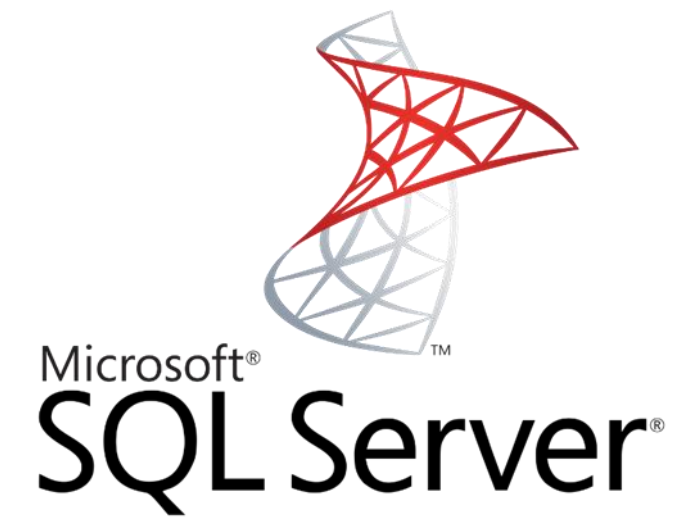

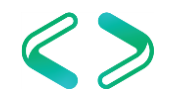

## SQL Server - CPU

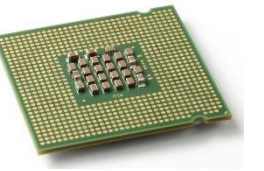

- MAXDOP
	- Max # of processors used for the execution of a query in a parallel plan
	- Determines computing and thread resources

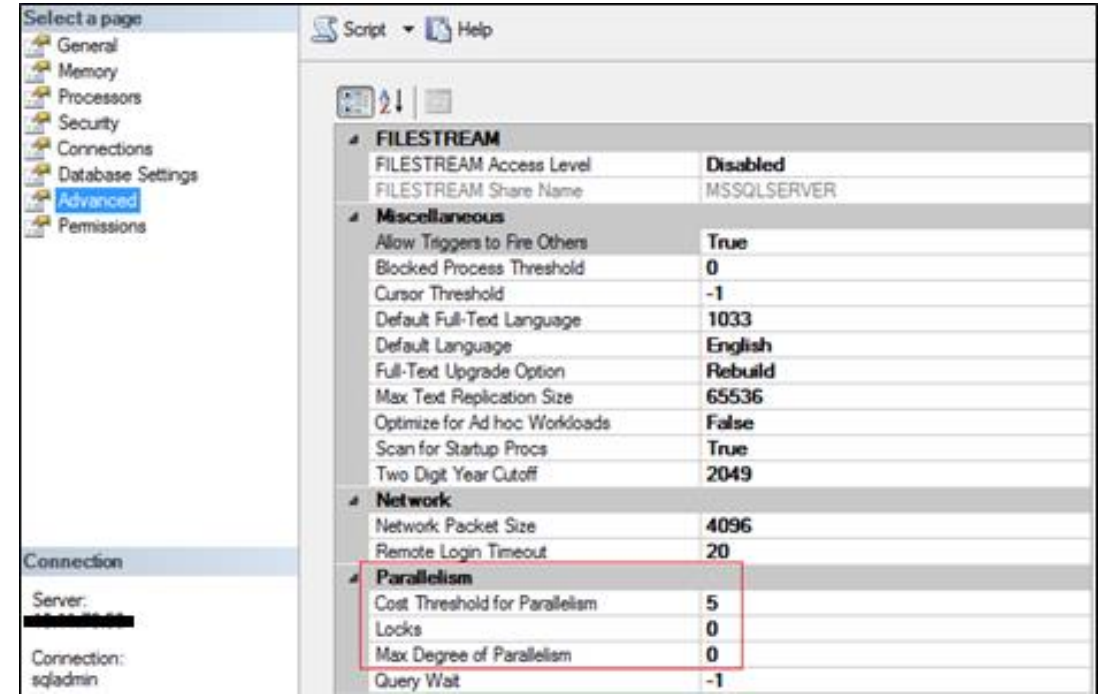

There are exceptions but this is a good starting place: <https://support.microsoft.com/en-us/kb/2806535>

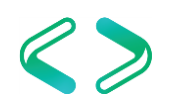

#### SQL Server - CPU

- The default is  $0 i.e.$  use all cores
- For < 8 logical cores, assign the value to be the number of logical cores
- For  $>= 8$  logical cores, assign the value to be 8
- Exceptions exist good starting place
	- SharePoint, OLTP vs OLAP
	- Diminishing returns
- How do you know if there are MAXDOP problems?

#### SQL Server - CPU

- Cost threshold for parallelism
	- Default is 5
	- Based on estimated query cost
	- Suggest 50
	- Legend of CTP
		- <https://sqlstudies.com/2017/04/17/what-is-the-cost-in-cost-threshold-for-parallelism/>
- Processor and I/O Affinity
	- Controls CPU processors that SQL Server will use
	- We typically want SQL to use all processors

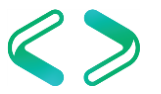

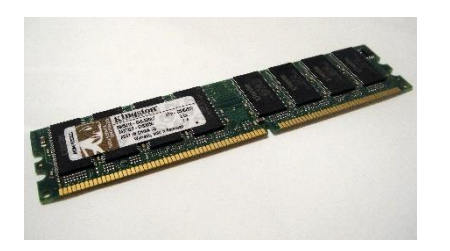

- The default memory allocated to a SQL Instance is 0 for min server memory and 2147483647 for max server memory (*i.e. all*).
- Set the minimum server memory to 0

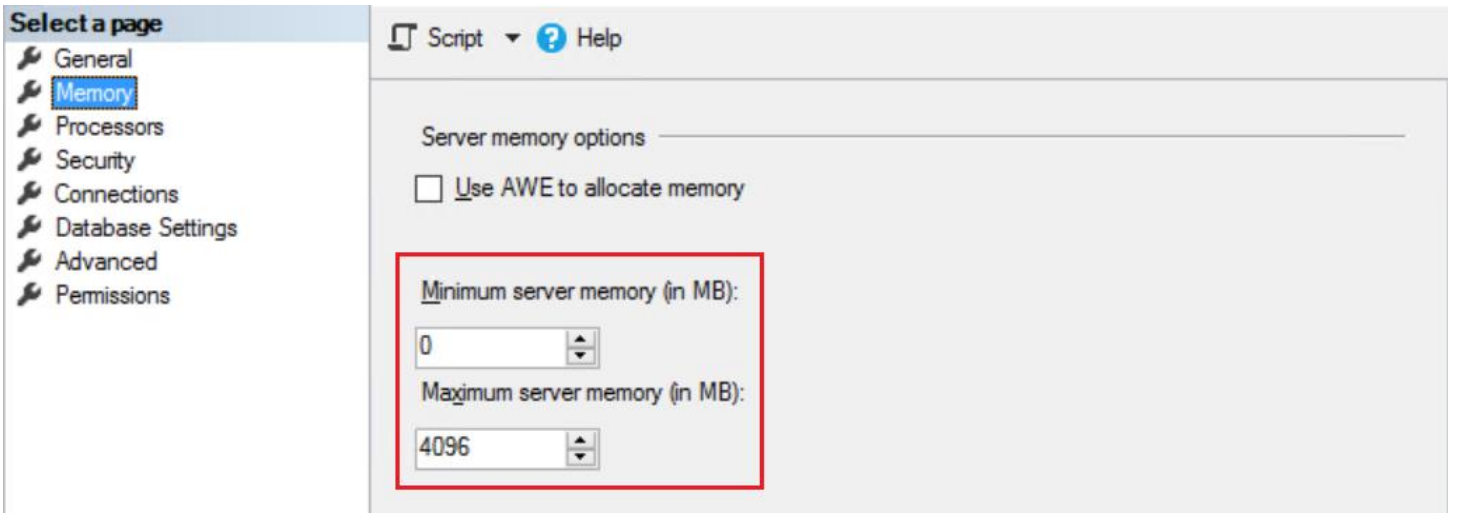

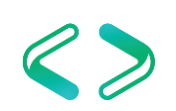

- Set the maximum server memory depending on what else is running on the machine
- Typically leave Windows Server > = 4GB
- SSRS, SSIS, SSAS should have !< 4GB each
- If other apps on machine add more memory
- Assign the rest to SQL Server

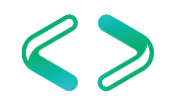

• Examples:

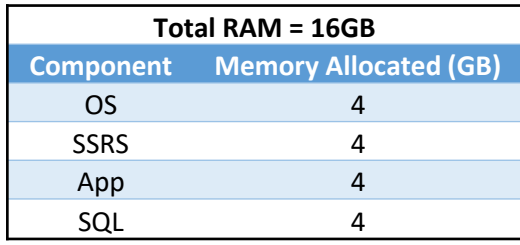

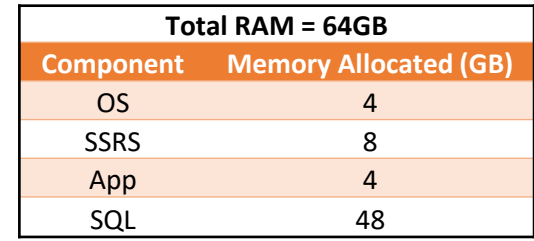

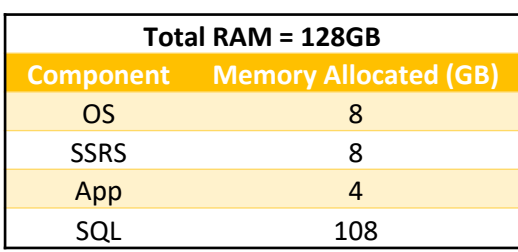

**https://www.sqlskills.com/blogs/jonathan/how-much-memory-does-my-sql-server-actually-need/**

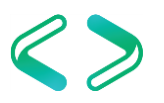

- CLR
	- Starting with SQL Server 2012, CLR allocations are also included in memory limits that are controlled by max server memory (MB) and min server memory (MB).
- Prior it was addressed in the OS memory space
	- <https://support.microsoft.com/en-us/kb/2663912>

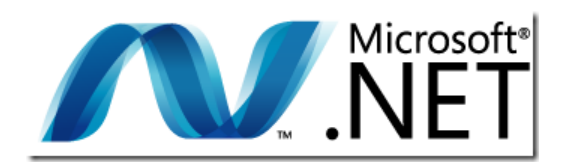

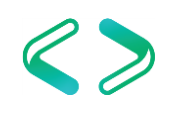

## SQL Server - Disk

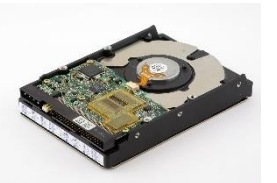

- Separate DB files on different disks
	- Database files (system / user) MDF, NDF
	- Transaction logs LDF
	- Tempdb
	- Backups BAK
	- Trace files TRN
	- OS / SQL binaries / page file
- At a minimum data and xact log files separate
- What do you put on the fastest disk?

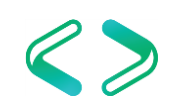

#### SQL Server - Disk

#### • Disk Setup - example

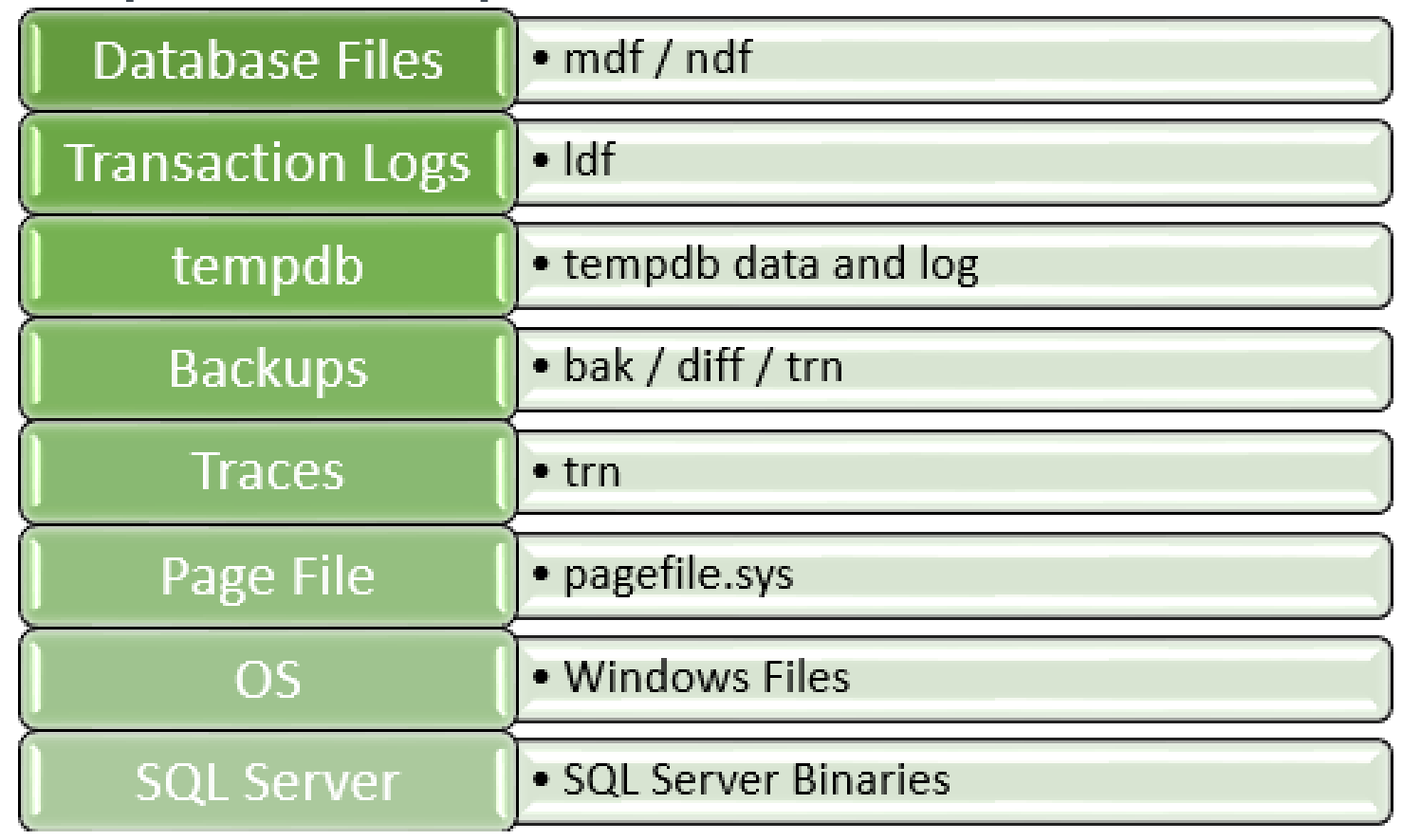

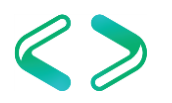

- Maximum worker threads
	- Default is 0 leave it alone
	- https://msdn.microsoft.com/en[us/library/ms190219\(v=sql.110\).](https://msdn.microsoft.com/en-us/library/ms190219(v=sql.110).aspx) aspx
	- I have seen both too limited and too much – rare scenarios

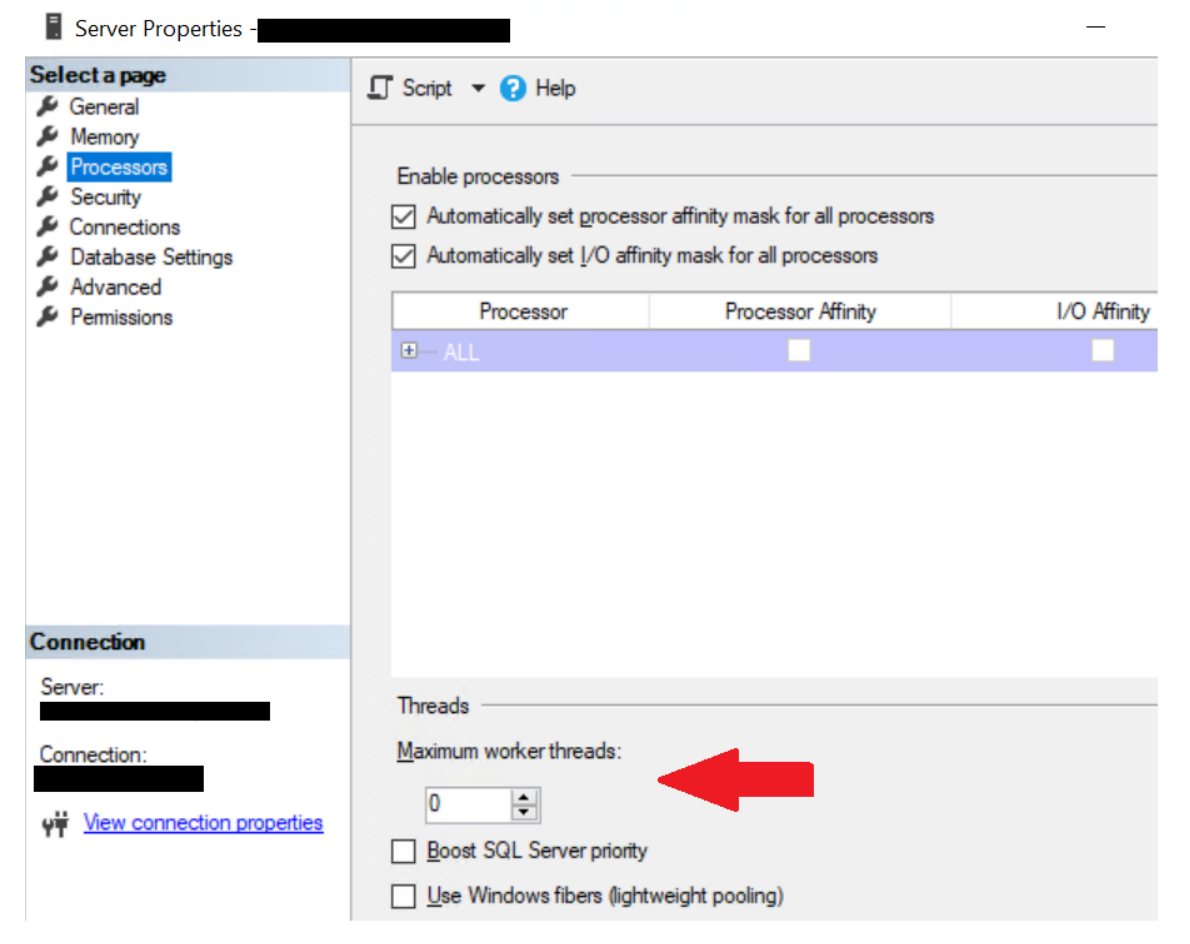

https://docs.microsoft.com/en-us/sql/database-engine/configurewindows/configure-the-max-worker-threads-server-configuration-option

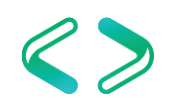

- Boost SQL priority
	- Default is unchecked leave alone

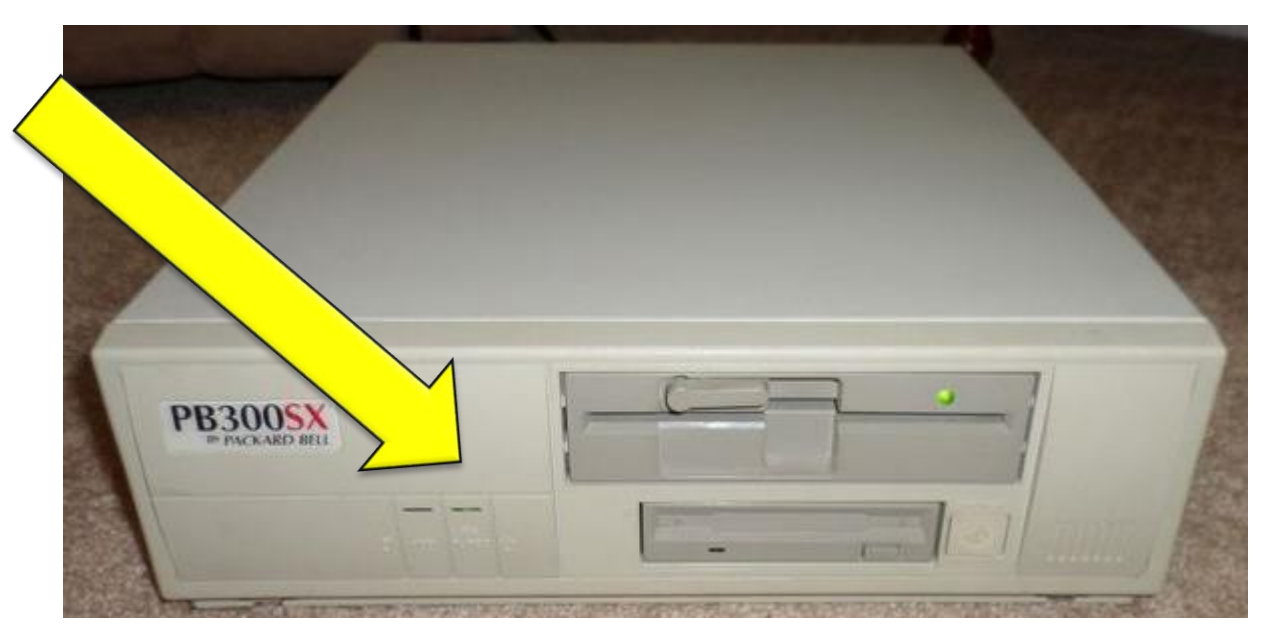

FWIW marked for deprecation https://technet.microsoft.com/en-us/library/ms180943(v=sql.105).aspx

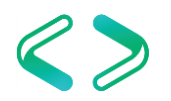

- Remote server connections
	- Default is checked leave it alone
	- This is an obscure SQL Server to SQL Server communication feature.
	- It has been **deprecated** and should not be used.
	- It is often confused with remote access to the instance. However, that is not the case.

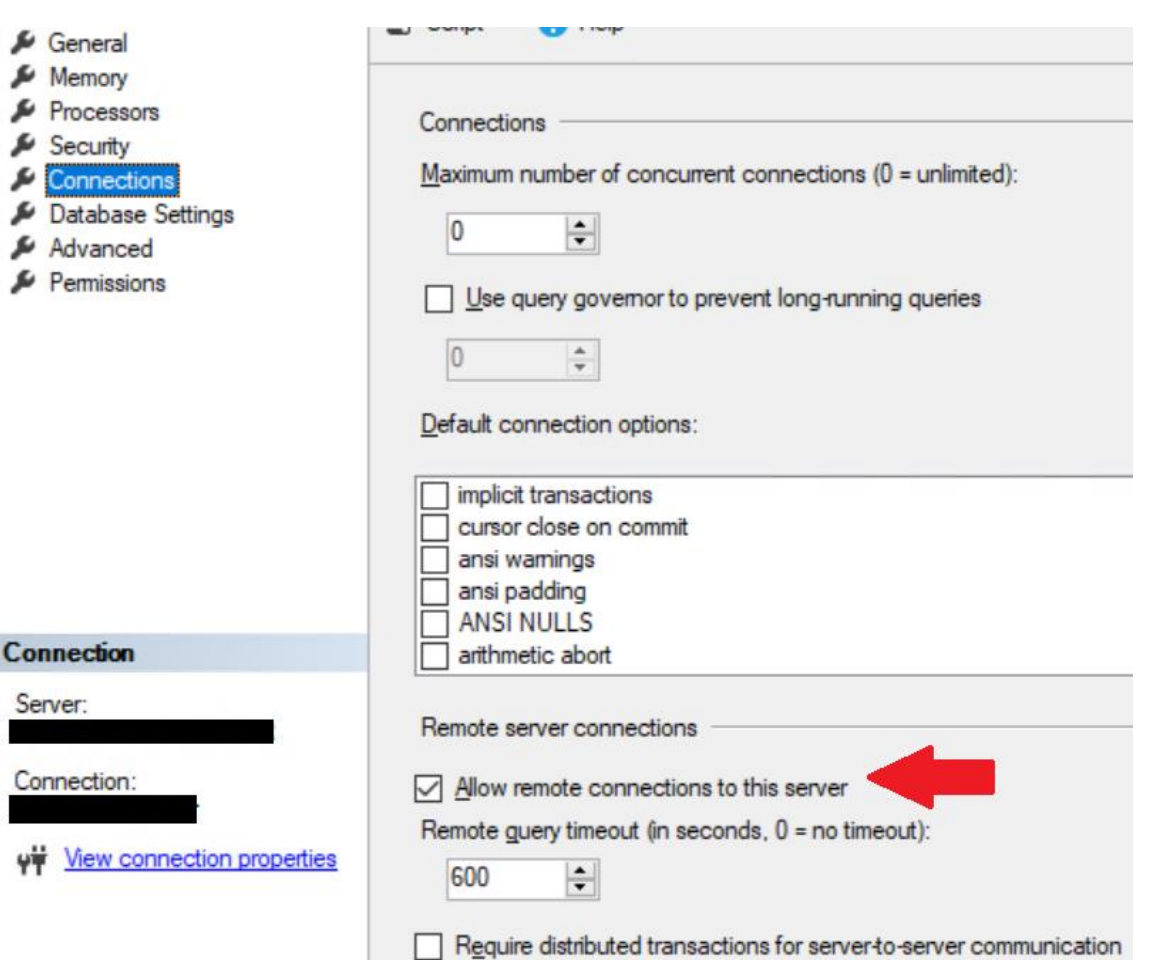

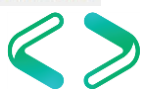

- Maximum # of concurrent connections
	- Default is 0 leave it alone
- Remote query timeout
	- Default is 0 (no timeout) leave it
- **Query wait** 
	- Time in seconds that a query waits for resources before timing out
	- Default is -1 leave it alone

#### Parallelism

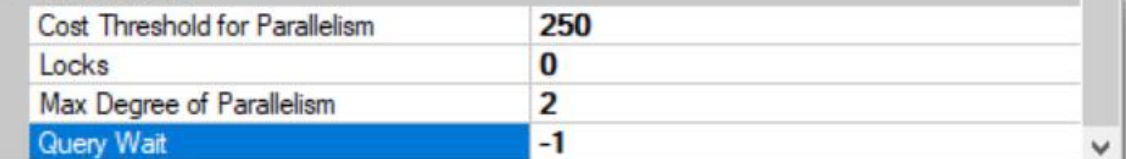

#### **Query Wait**

Specify the time in seconds that a query waits for resources before timing out. If the default value of -1 is used, then the time-out is calculated as 25 times of the estimated query cost.

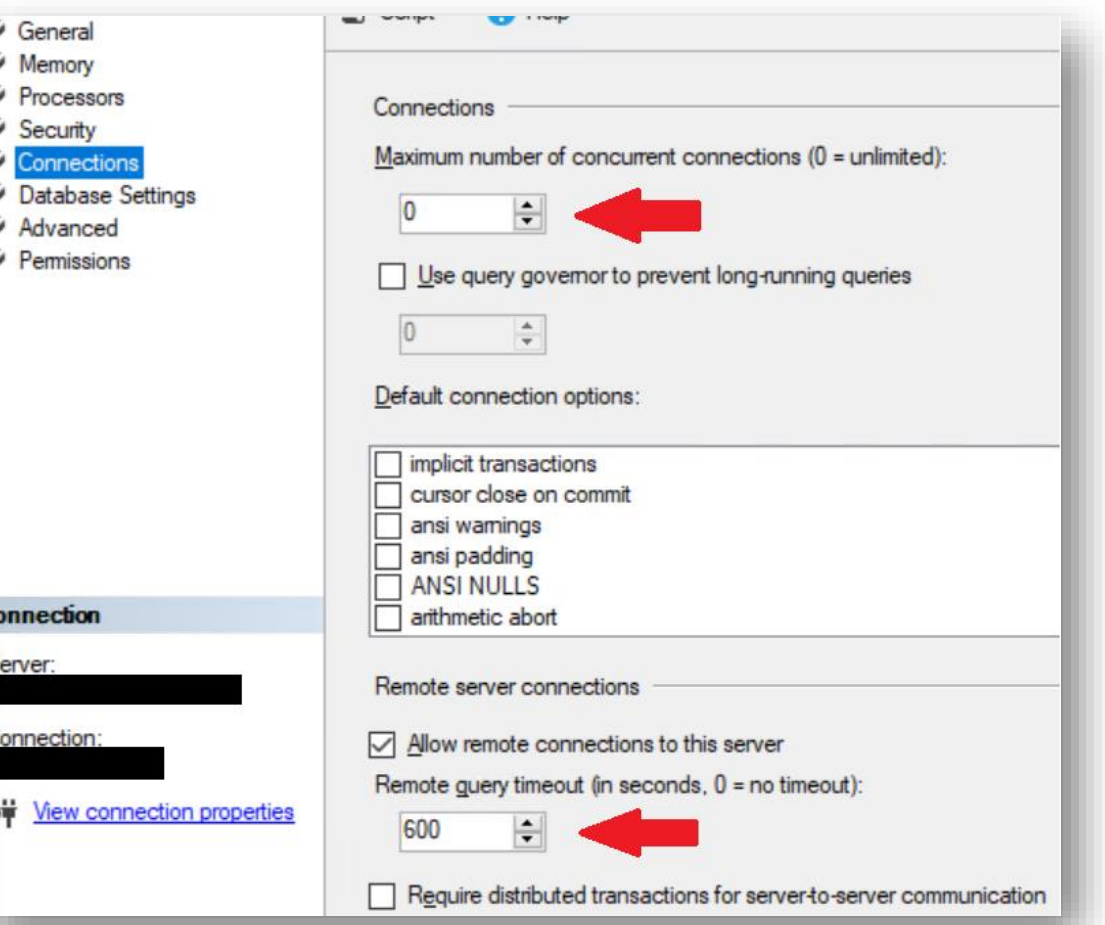

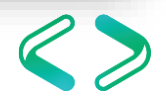

- TempDB
	- 1 file per logical core up to 8 then evaluate
	- Increase in sets of 4
	- Initial size should be the same for all
	- Autogrow in MB not %
	- Trying to reduce allocation contention
	- Trace Flags default in SQL Server 2016
		- 1117
		- 1118

https://support.microsoft.com/en-us/help/2154845/recommendations-toreduce-allocation-contention-in-sql-server-tempdb-d

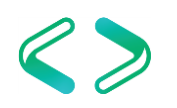

#### SQL Server – Database Level Configurations

- Auto Close
- Auto Shrink

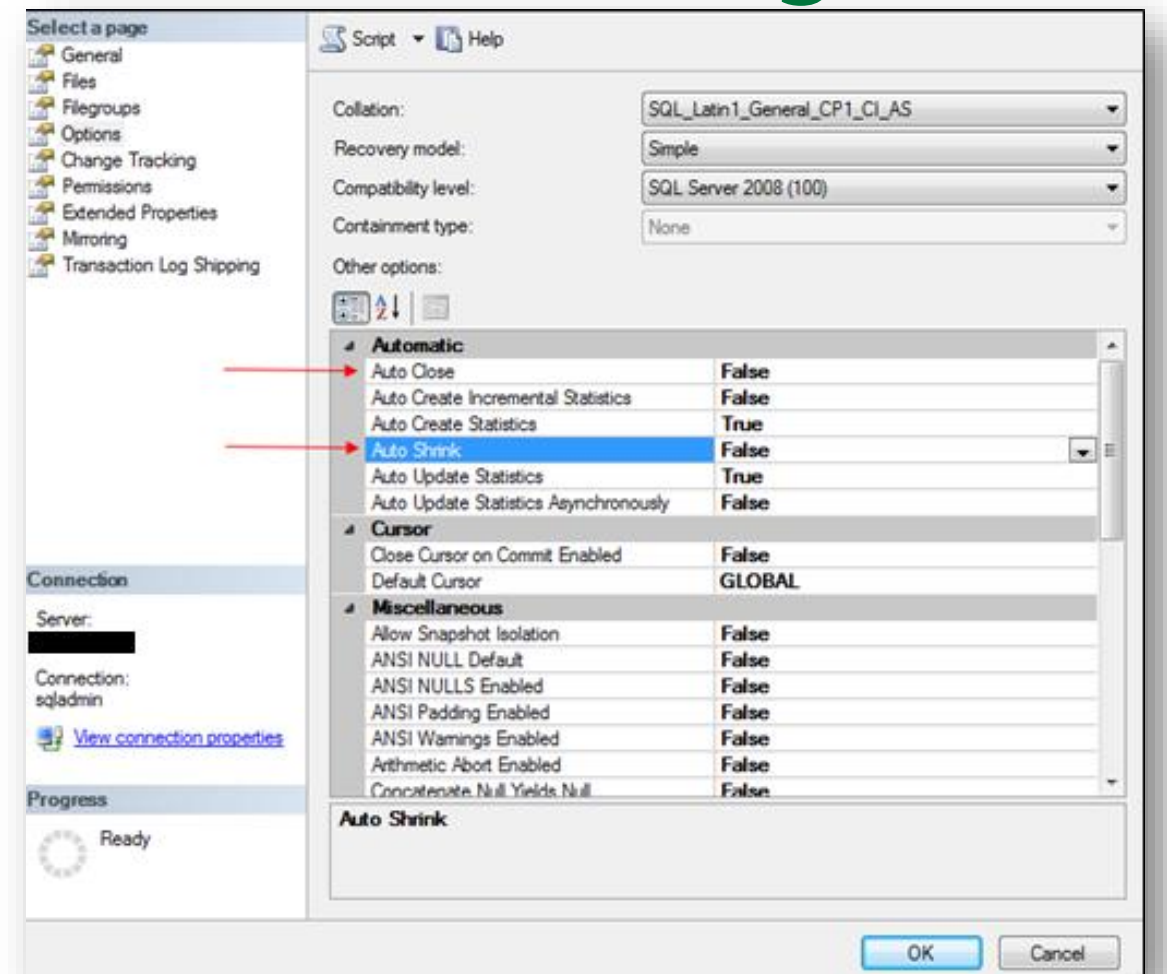

MS Best Practice: Considerations for the "autogrow" and "autoshrink" settings in SQL Server Read this: http://support.microsoft.com/kb/315512

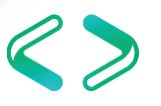

#### SQL Server – Database Configuration

- Database file defaults
	- Initial size
	- Autogrowth / Maxsize

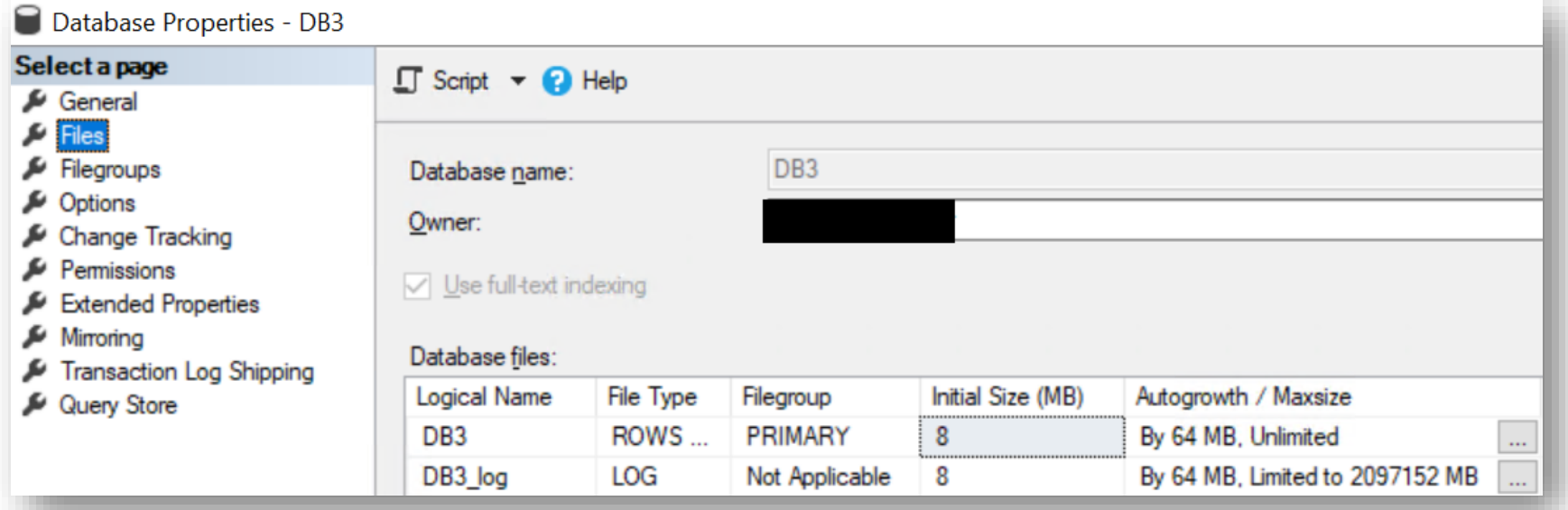

#### **Storage Top 10 Best Practices: https://technet.microsoft.com/en-us/library/cc966534.aspx**

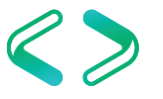

# Operating System Troubleshooting

## Operating System

- Windows Server
	- General Configurations
	- Power Settings
	- AV
	- IFI
	- Page file
	- WSFC
	- Firewall
	- Scheduled Tasks
	- Disk Partition Alignment

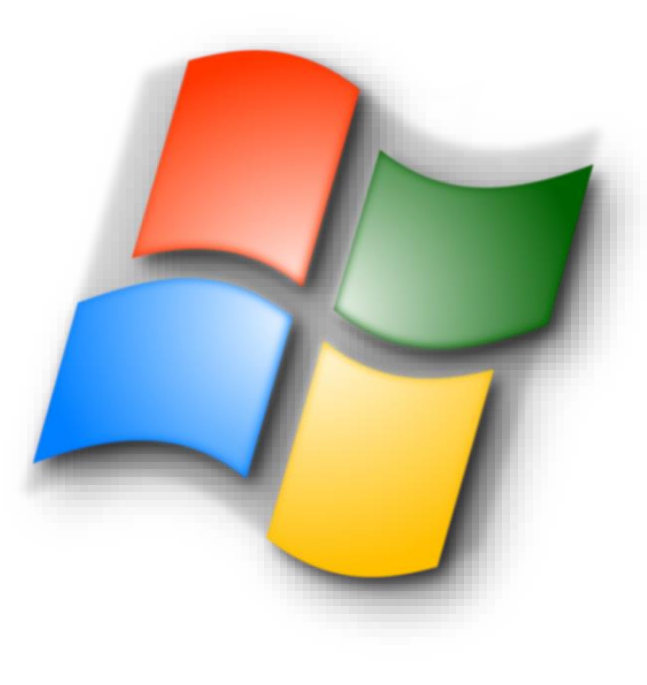

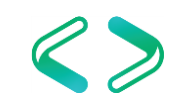

### Windows Server – General Configurations

- Windows Update
	- Disable automatic updates
	- Otherwise there will be unmanaged downtime to the applications running on this machine
- Windows OS Roles
	- Only install and activate necessary roles
- Windows OS Features
	- Only install and activate necessary features
- What non-default software is running on a machine running a SQL Instance?

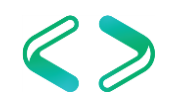

#### Windows Server - Power Power Options

- Default power setting is "Balanced".
	- This is **not** acceptable
	- Will throttle system resources globally to all applications and significantly hinder SQL performance
	- **ALWAYS** set to **HIGH** performance!

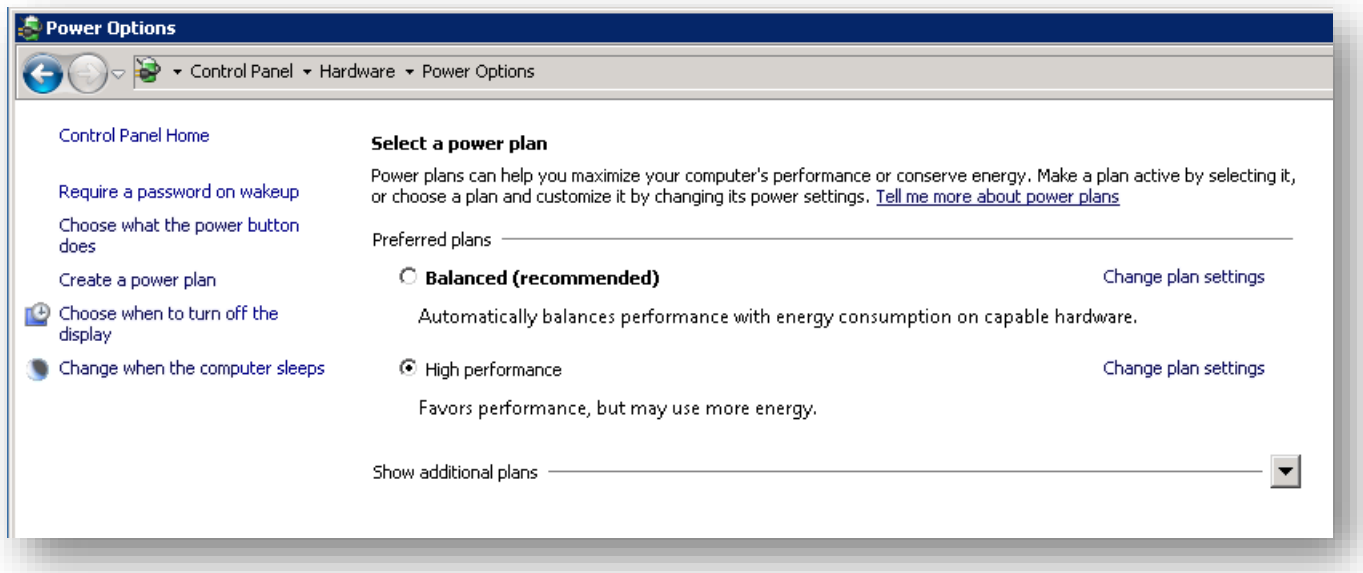

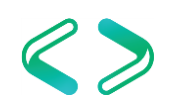

#### Windows Server - Power

- Power Setting Trickery
	- BIOS level power setting
		- HP ProLiant
		- Dell PowerEdge
	- Group Policy level power setting

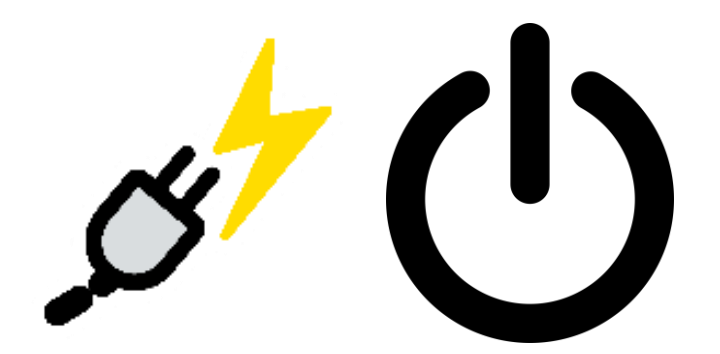

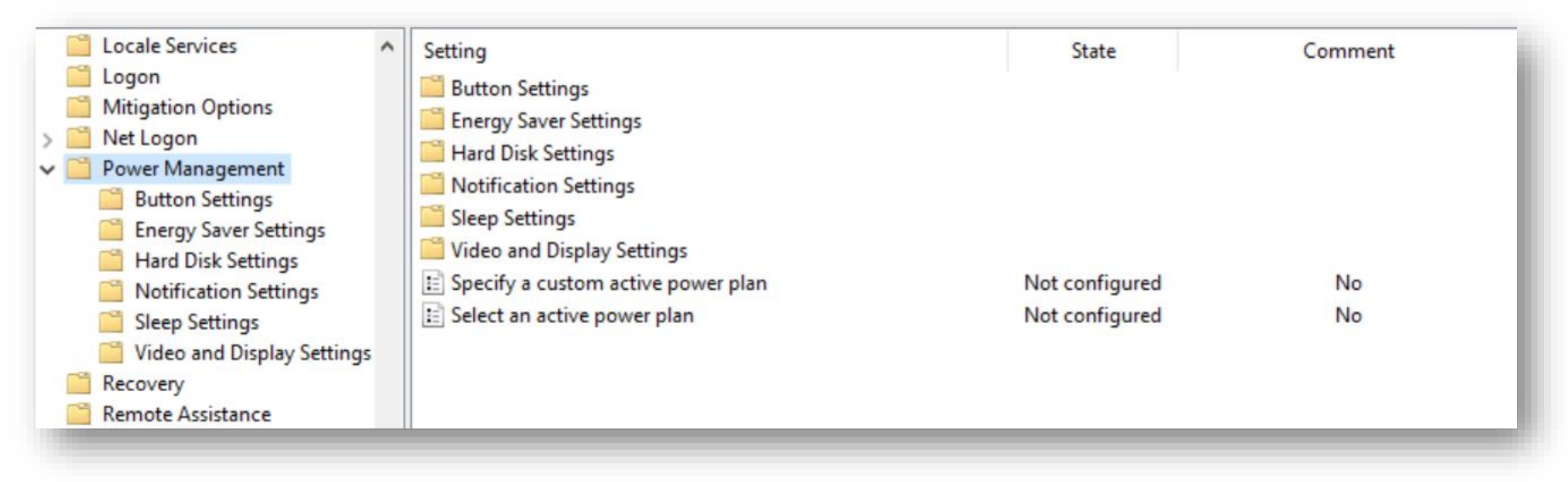

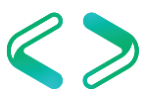

#### Windows Server - Power

- Power Setting Trickery
	- vSphere power setting

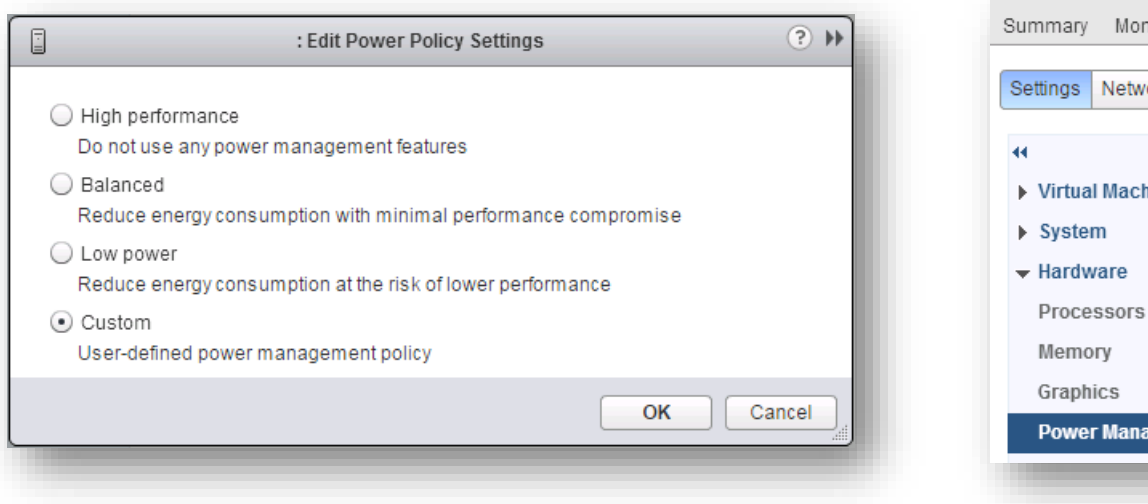

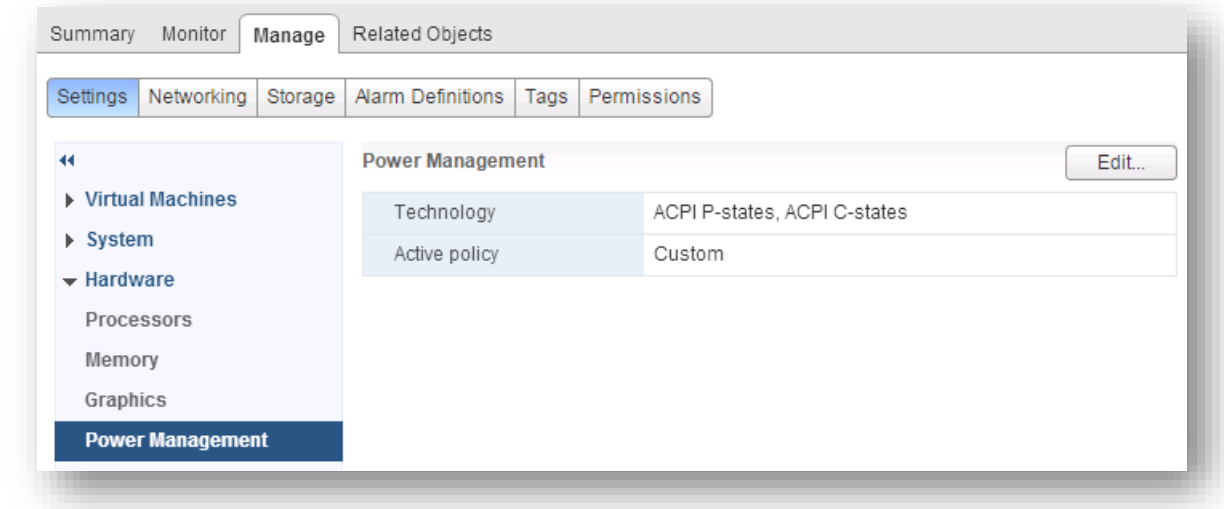

https://www.vmware.com/content/dam/digitalmarketing/vmware/en/pdf/techpaper/hpmperformance-vsphere55-white-paper.pdf

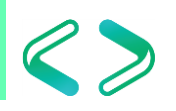

#### Windows Server - AV

- Anti Virus Exclusions
	- If AV is running on SQL host then whitelist DB files
		- MDF –file extensions associated with SQL Server database files
		- LDF file extensions associated with SQL Server transaction log files
		- BAK file extensions associated with SQL Server backup files
		- TRN file extensions associated with SQL Server trace files
	- Directories and file name extensions to exclude from scanning
		- https://docs.microsoft.com/en-us/sql/sql-server/install/file-locations-for-defaultand-named-instances-of-sql-server

https://support.microsoft.com/en-us/help/309422/how-to-choose-antivirus-software-to-run-oncomputers-that-are-running

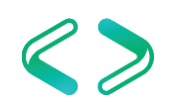

#### Windows Server - Instant File Initialization

- File initialization
	- NTFS feature added to SQL Server 2005 for IFI using Windows Server 2003
	- Overwrite any existing data fill with zeros
		- Create a database
		- Add data or log files to an existing database
		- Increase the size of an existing file (includes autogrowth)
		- Restore a database or filegroup
	- File won't be usable until it finishes zeroing out
	- SQL Error log after creating a DB post enabling IFI

2018-04-08 20:17:30.25 spid56 Zeroing C:\Program Files\Microsoft SOL Server\MSSOL13.MSSOLSERVER\MSSOL\DATA\IFI.mdf from page 0 to 1024 (0x0 to 0x800000) 2018-04-08 20:17:30.28 spid56 Zeroing completed on C:\Program Files\Microsoft SQL Server\MSSQL13.MSSQLSERVER\MSSQL\DATA\IFI.mdf (elapsed = 29 ms) Zeroing C:\Program Files\Microsoft SQL Server\MSSQL13.MSSQLSERVER\MSSQL\DATA\IFI\_log.1df from page 0 to 1024 (0x0 to 0x800000) 2018-04-08 20:17:30.30 spid56 Zeroing completed on C:\Program Files\Microsoft SQL Server\MSSQL13.MSSQLSERVER\MSSQL\DATA\IFI log.ldf (elapsed = 38 ms) 2018-04-08 20:17:30.34 spid56 2018-04-08 20:17:30.48 spid56 Starting up database 'IFI'. FixupLogTail(progress) zeroing C:\Program Files\Microsoft SQL Server\MSSQL13.MSSQLSERVER\MSSQL\DATA\IFI log.1df from 0x5000 to 0x6000. 2018-04-08 20:17:30.52 spid56 Zeroing C:\Program Files\Microsoft SQL Server\MSSQL13.MSSQLSERVER\MSSQL\DATA\IFI log.ldf from page 3 to 249 (0x6000 to 0x1f2000) 2018-04-08 20:17:30.52 spid56 2018-04-08 20:17:30.53 spid56 Zeroing completed on C:\Program Files\Microsoft SQL Server\MSSQL13.MSSQLSERVER\MSSQL\DATA\IFI\_log.1df (elapsed = 1 ms)

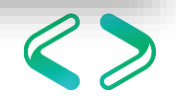

#### Windows Server – Instant File Initialization

- Local security policy
	- Local policies  $\rightarrow$
	- User rights assignment  $\rightarrow$
	- Perform volume maintenance tasks
- Add SQL Service account to enable IFI
- If changing the SQL Server service account then must restart service

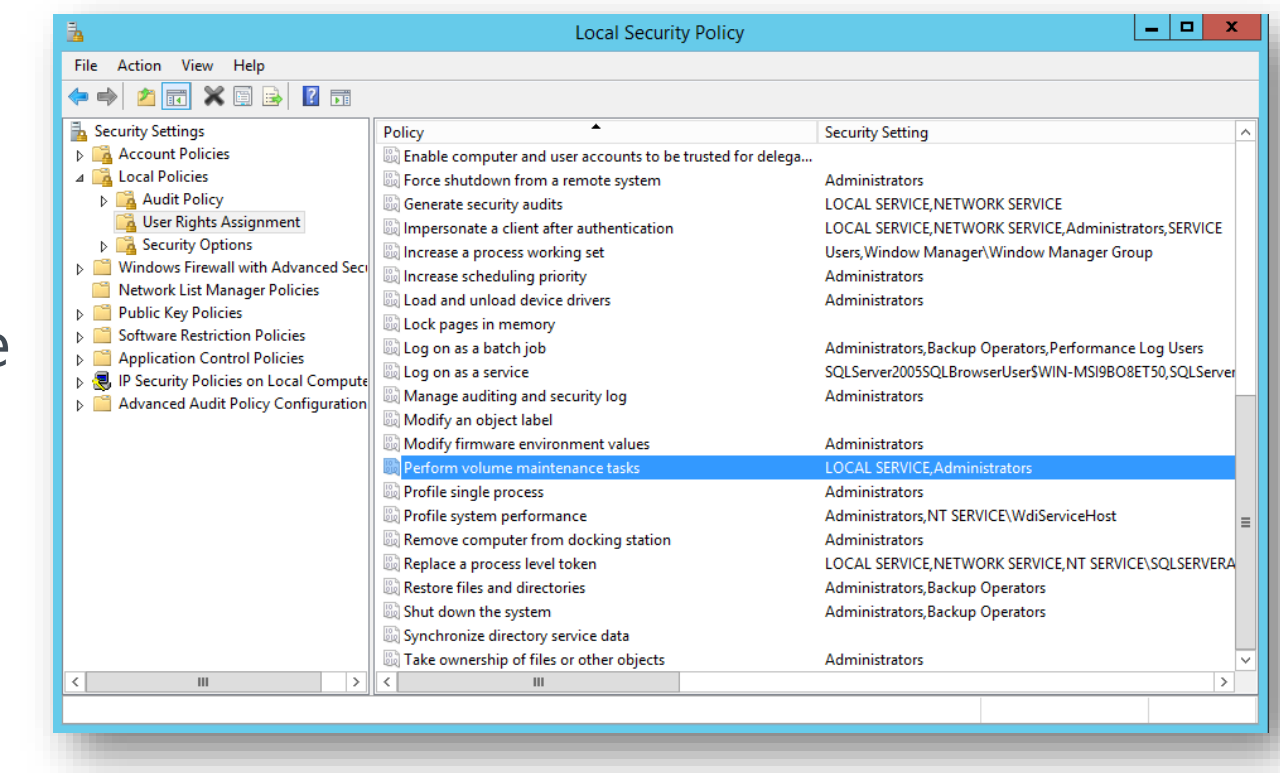

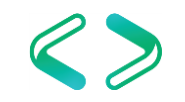

#### Windows Server – Instant File Initialization

• SQL Server 2016 added IFI option during install

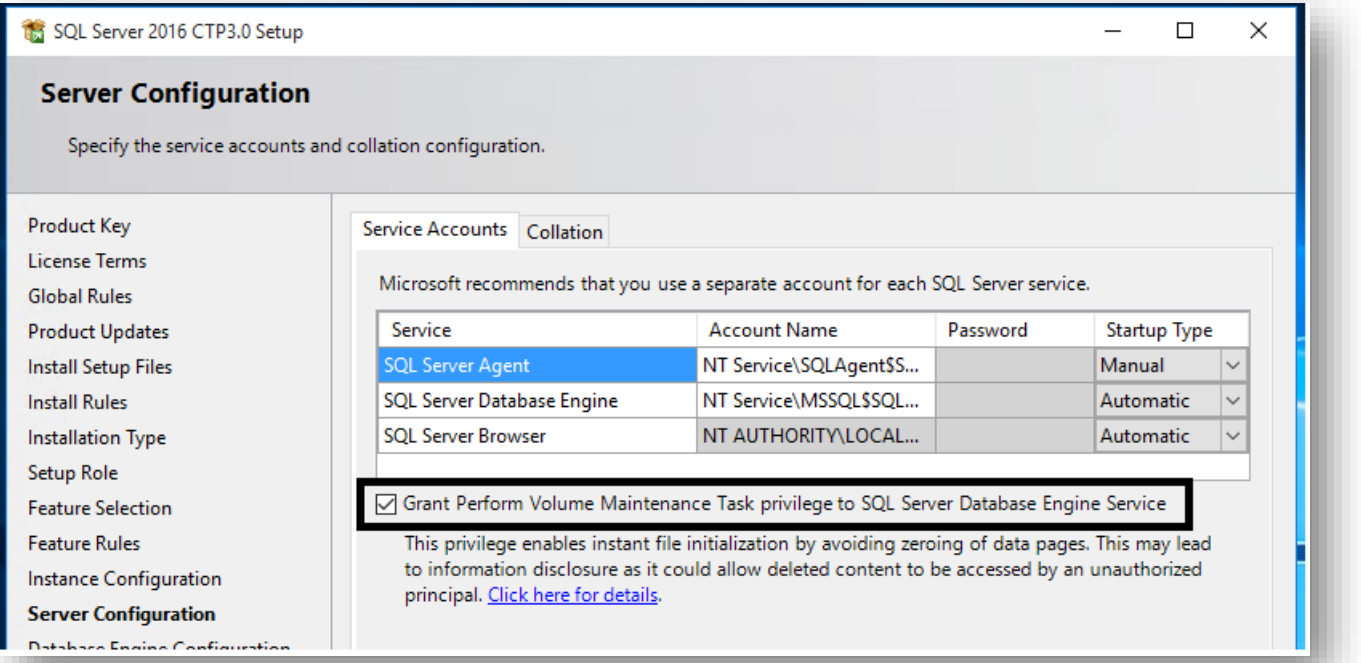

- Command line install option
	- setup.exe /Q /ACTION="INSTALL" /IACCEPTSQLSERVERLICENSETERMS /FEATURES="SQL" /INSTANCENAME="SQL2016" .. /**SQLSVCINSTANTFILEINIT**="True"

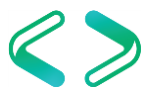

### Windows Server – Instant File Initialization

#### **PROS**

Improved performance during file initialization...significant

#### **CONS**

- **Security Consideration** 
	- a. Small possibility of disclosure of deleted content
	- b. Granting "Perform Volumes Maintenance Tasks" to a SQL Instance means you are giving admins of the instance the ability to read the encrypted contents of a recently deleted file

#### c. Mitigation

- a. Always make sure any detached DBs and backup files have restrictive DACLs
- b. Disable IFI for the instance
- 2. TDE

Overall – the PROS > CONS. Enable IFI as your default.

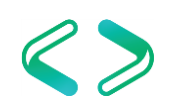

#### Windows Server – Page Files

- Page files are a special kind of file used as a temp workspace for storing modified pages from disk still in use by a process
- Holds data which is in the process of being swapped in and out of physical memory
- Allows a larger virtual memory set
- Large page files deserve their own disk (like data, xact log, tempdb, etc.)
- What does lots of page file usage mean?

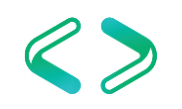

### Windows Server – Page Files

- PerfMon counters
	- **Memory: Committed Bytes** number of bytes of virtual memory that has been committed
	- **Memory: Commit Limit** number of bytes of virtual memory which can be committed without having to extend the paging files
	- **Paging File: % Usage** % of the paging file committed
	- **Paging File: % Usage Peak** highest % of the paging file committed

### Windows Server – Page Files

- What is the Page File for anyway
	- [https://blogs.technet.microsoft.com/askperf/2007/12/14/what-is-the](https://blogs.technet.microsoft.com/askperf/2007/12/14/what-is-the-page-file-for-anyway/)page-file-for-anyway/
- How to Determine the Appropriate Page File Size for 64-bit Versions of Windows
	- [https://support.microsoft.com/en-us/help/2860880/how-to-determine](https://support.microsoft.com/en-us/help/2860880/how-to-determine-the-appropriate-page-file-size-for-64-bit-versions-of)the-appropriate-page-file-size-for-64-bit-versions-of
- Page File The Definitive Guide
	- [https://blogs.technet.microsoft.com/motiba/2015/10/15/page-file-the](https://blogs.technet.microsoft.com/motiba/2015/10/15/page-file-the-definitive-guide/)definitive-quide/

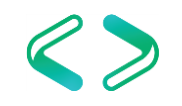

#### Windows Server - WSFC

- Windows Server Failover Cluster
	- If the WSFC feature is installed and running then make sure the best practices are being employed
	- Microsoft Windows Multi-Site Failover Cluster Best Practices (2012)
		- [https://blogs.technet.microsoft.com/meamcs/2013/11/09/microsoft-windows](https://blogs.technet.microsoft.com/meamcs/2013/11/09/microsoft-windows-multi-site-failover-cluster-best-practices/)multi-site-failover-cluster-best-practices/
	- Windows Server 2008 R2 Failover Clustering Best Practices Guide (2008 R2)
		- [https://blogs.technet.microsoft.com/aevalshah/2012/05/15/windows-server-2008](https://blogs.technet.microsoft.com/aevalshah/2012/05/15/windows-server-2008-r2-failover-clustering-best-practice-guide/) r2-failover-clustering-best-practice-guide/

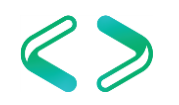

#### Windows Server - Firewall

- Windows Server Firewall
	- If running then make sure there are port exclusions for necessary ports for application to communicate

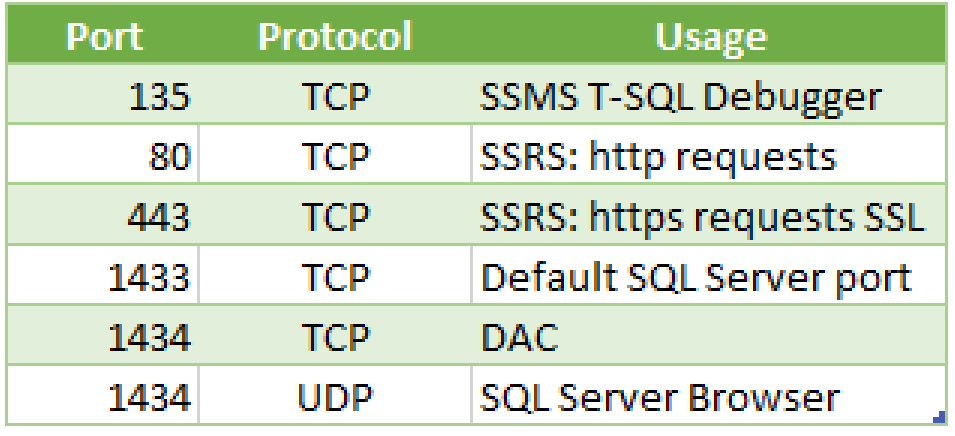

https://docs.microsoft.com/en-us/sql/sql-server/install/configure-the-windowsfirewall-to-allow-sql-server-access

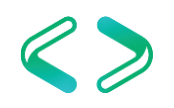

#### Windows Server – Scheduled Jobs

- Maintenance Jobs
	- SQL Server backups
	- SQL Server index maintenance
	- SQL Server dbcc checkdb
	- Disk space checks
- Make sure setup right and run off peak
- Monitor output and errors

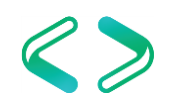

### Windows Server – Disk Partition Alignment

- Optimal disk configuration
	- Windows default is 1,024 kb cluster
	- Start at a more common sizing of 64 kb
	- Greater chance of playing nice with disks, controllers, and cache
	- Formatting disk to 64 kb cluster size can remediate suboptimal I/O performance

Disk Partition Alignment Best Practices for SQL Server https://technet.microsoft.com/en-us/library/dd758814(v=sql.100).aspx

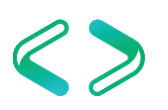

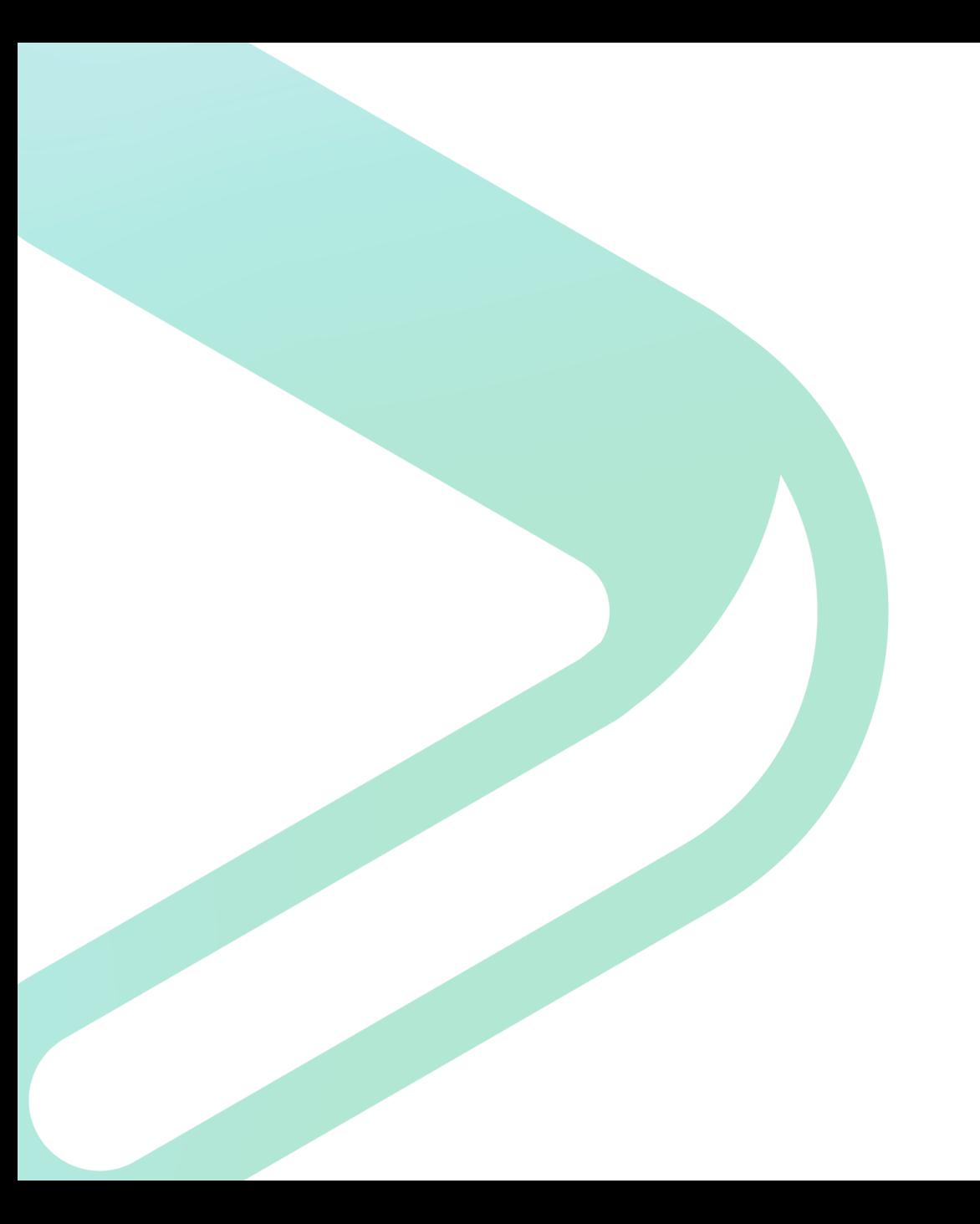

# Virtualization

#### Virtualization

- VMware accept no substitute
	- SQL Server on VMware best practices guide
- General Configurations
- CPU Ready
- Memory Ballooning
- Disk

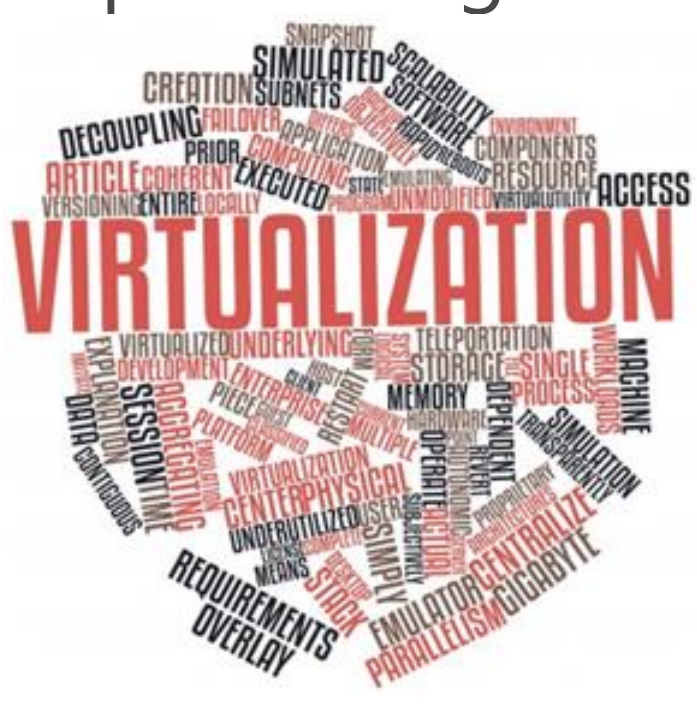

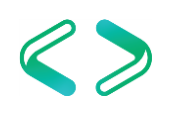

#### **VMware**

- Troubleshooting Guidelines
	- Troubleshooting ESX/ESXi Virtual Machine Performance Issues
		- [https://kb.vmware.com/selfservice/microsites/search.do?language=e](https://kb.vmware.com/selfservice/microsites/search.do?language=en_US&cmd=displayKC&externalId=2001003) n\_US&cmd=displayKC&externalId=2001003
	- Tips for Configuring Microsoft SQL Server in a Virtual Environment
		- [https://kb.vmware.com/selfservice/microsites/search.do?language=e](https://kb.vmware.com/selfservice/microsites/search.do?language=en_US&cmd=displayKC&externalId=1002951) n\_US&cmd=displayKC&externalId=1002951

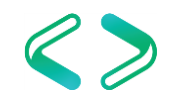

#### **VMware**

#### vSphere Key Performance **Metrics**

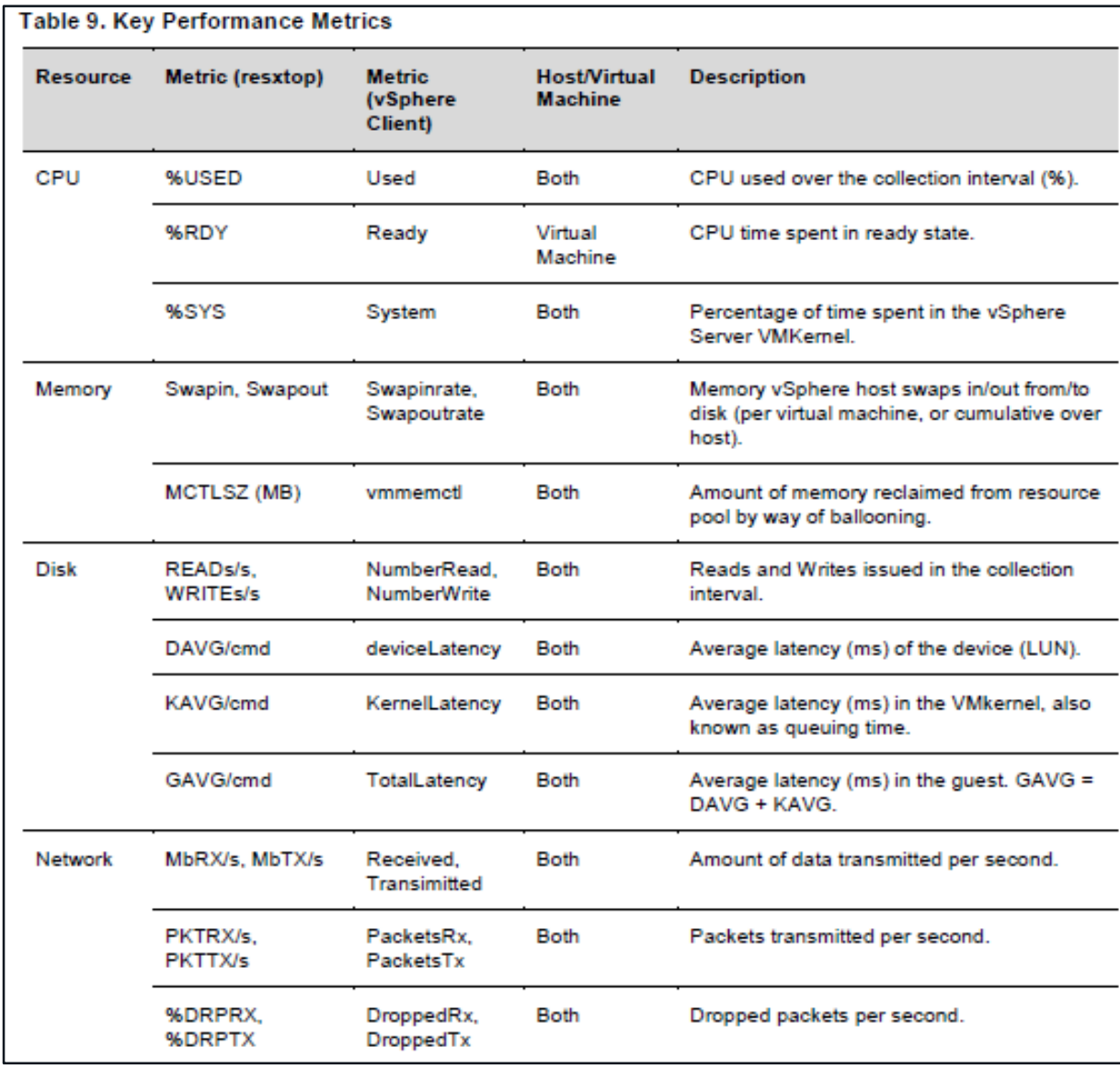

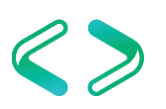

- Overcommitting the VM Host CPU to Guest VMs
	- Can cause more trouble than benefit.
	- Hypervisor must keep track of CPUs and context switch between them across all guest VMs.
	- Try to "Right-Size" the guest machines rather than over commit.
- *Recommend a CPU Ready of under 5%.*
- The command "esxtop" can be run from the ESX host to get general statistics about the VM host.

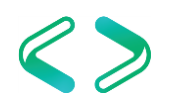

- Waits in CPU Ready below 10,000ms.
	- A range of 5000-8000ms should be as high as they get.
	- Reservations on CPU
- CPU Shares High
- Converting Between CPU Summation and CPU % Ready Values
	- [https://kb.vmware.com/selfservice/microsites/search.do?language=en\\_US&cmd=displa](https://kb.vmware.com/selfservice/microsites/search.do?language=en_US&cmd=displayKC&externalId=2002181) yKC&externalId=2002181
- Determining if Multiple Virtual CPUs are Causing Performance **Issues** 
	- [https://kb.vmware.com/selfservice/microsites/search.do?language=en\\_US&cmd=displa](https://kb.vmware.com/selfservice/microsites/search.do?language=en_US&cmd=displayKC&externalId=1005362) yKC&externalId=1005362

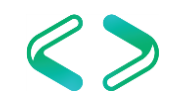

- Examples of calculating CPU % Ready
	- Use the following formulas for the default chart update intervals
		- Realtime: CPU summation value / 200
		- Past Day: CPU summation value / 3000
		- Past Week: CPU summation value / 18000
		- Past Month: CPU summation value / 72000
		- Past Year: CPU summation value / 864000

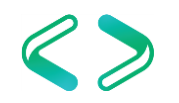

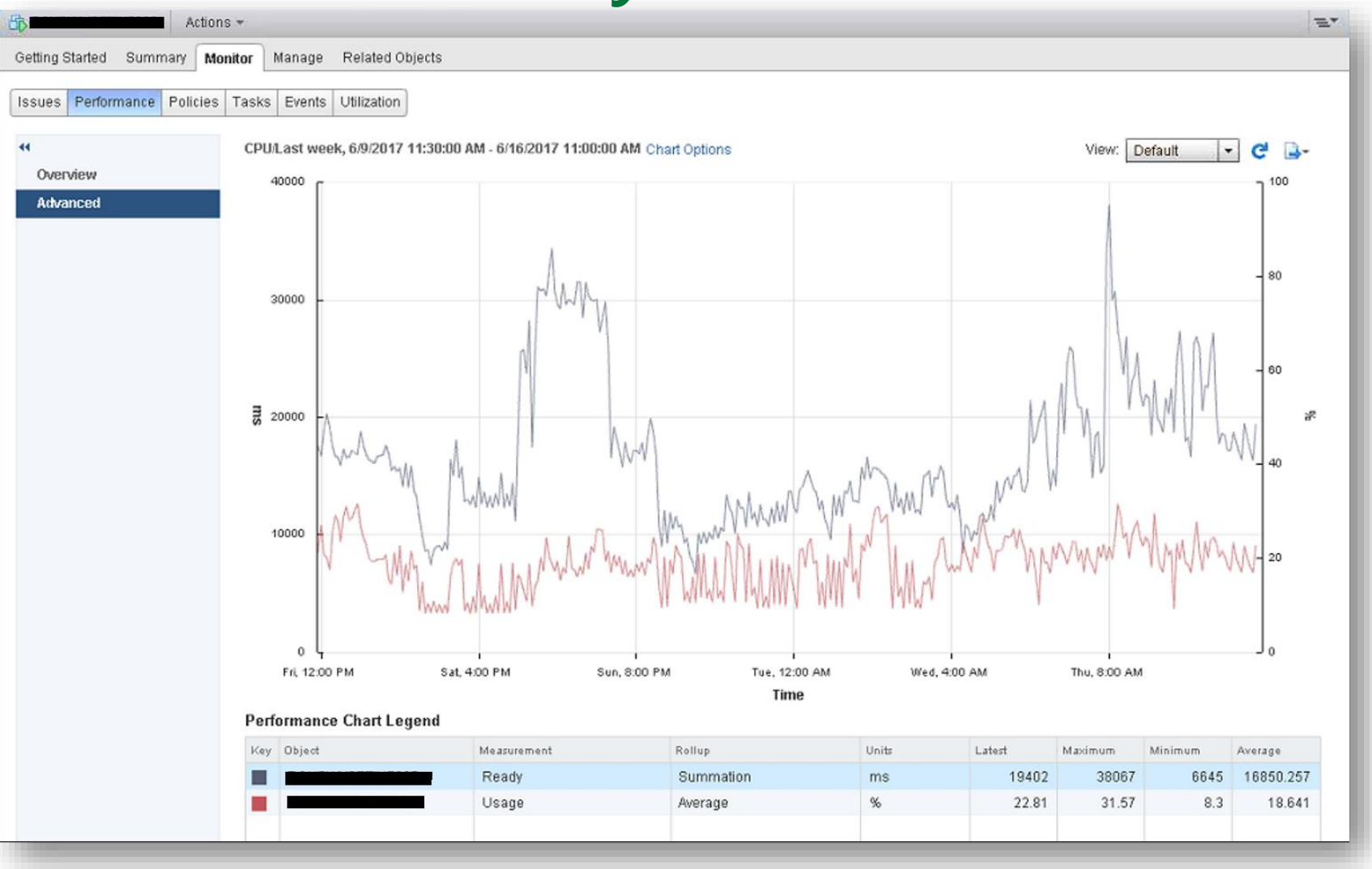

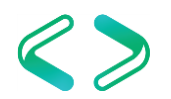

- CPU Ready %
	- Min
		- $\cdot$  6645 / 18000 = 0.3692
	- Average
		- $\cdot$  16850 / 18000 = 0.9361
	- Max
		- $\cdot$  38067 / 18000 = 2.1148

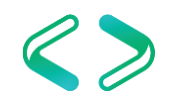

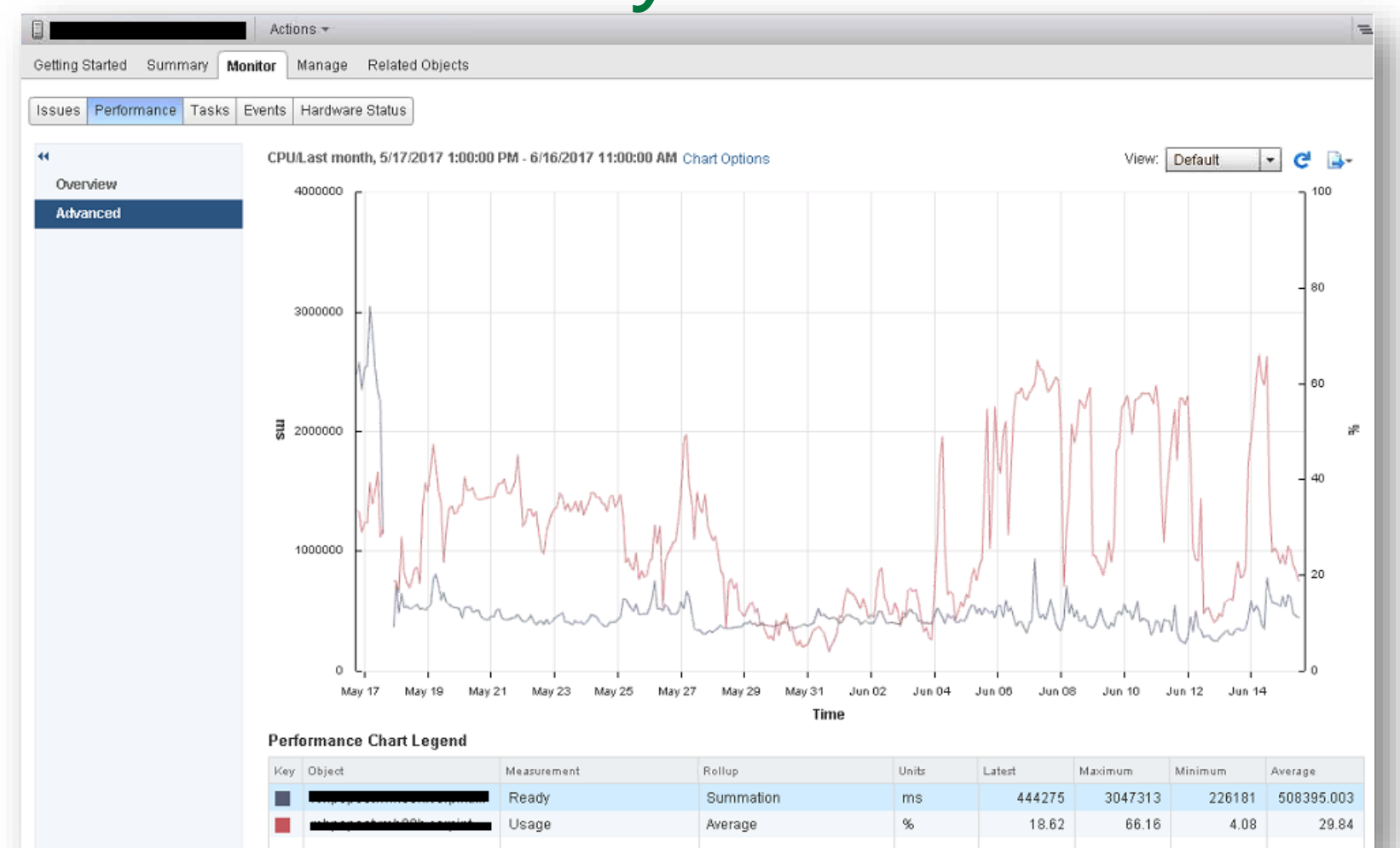

https://kb.vmware.com/selfservice/microsites/search.do?language=en\_US&cmd=displ ayKC&externalId=2002181

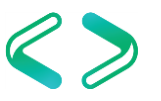

## VMware – Memory Ballooning

- Memory reservations
	- If in place make sure there is enough memory in the lower bound for the guest machine to perform without excessive paging.
	- Also make sure the VM host isn't stressed for memory and the hypervisor doesn't have to reclaim memory to service other guests.
- If memory is overcommitted then either increase memory to the host OR reduce memory to the guest VMs

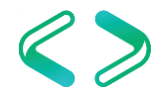

#### VMware – Memory Ballooning

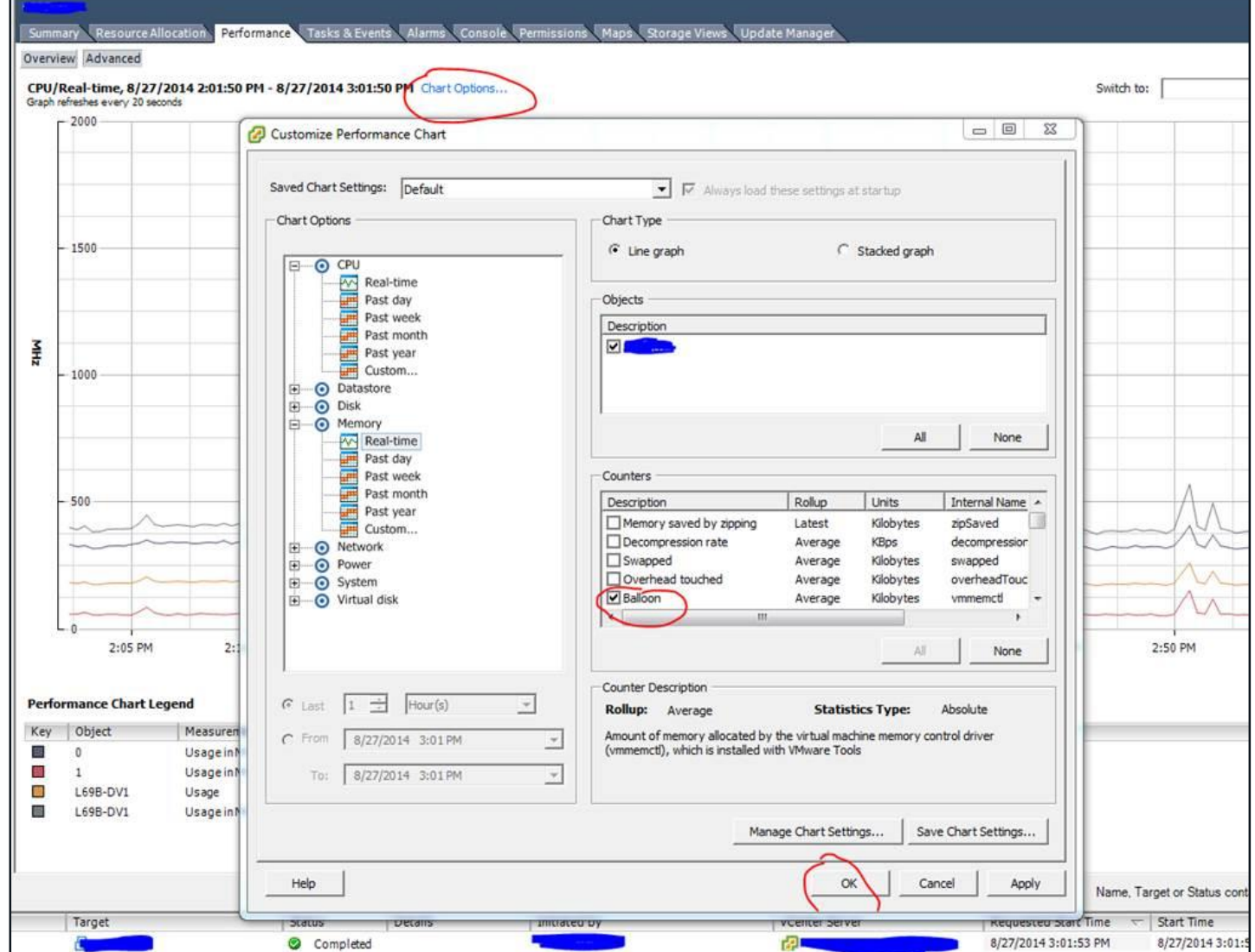

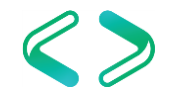

#### VMware – Memory Ballooning

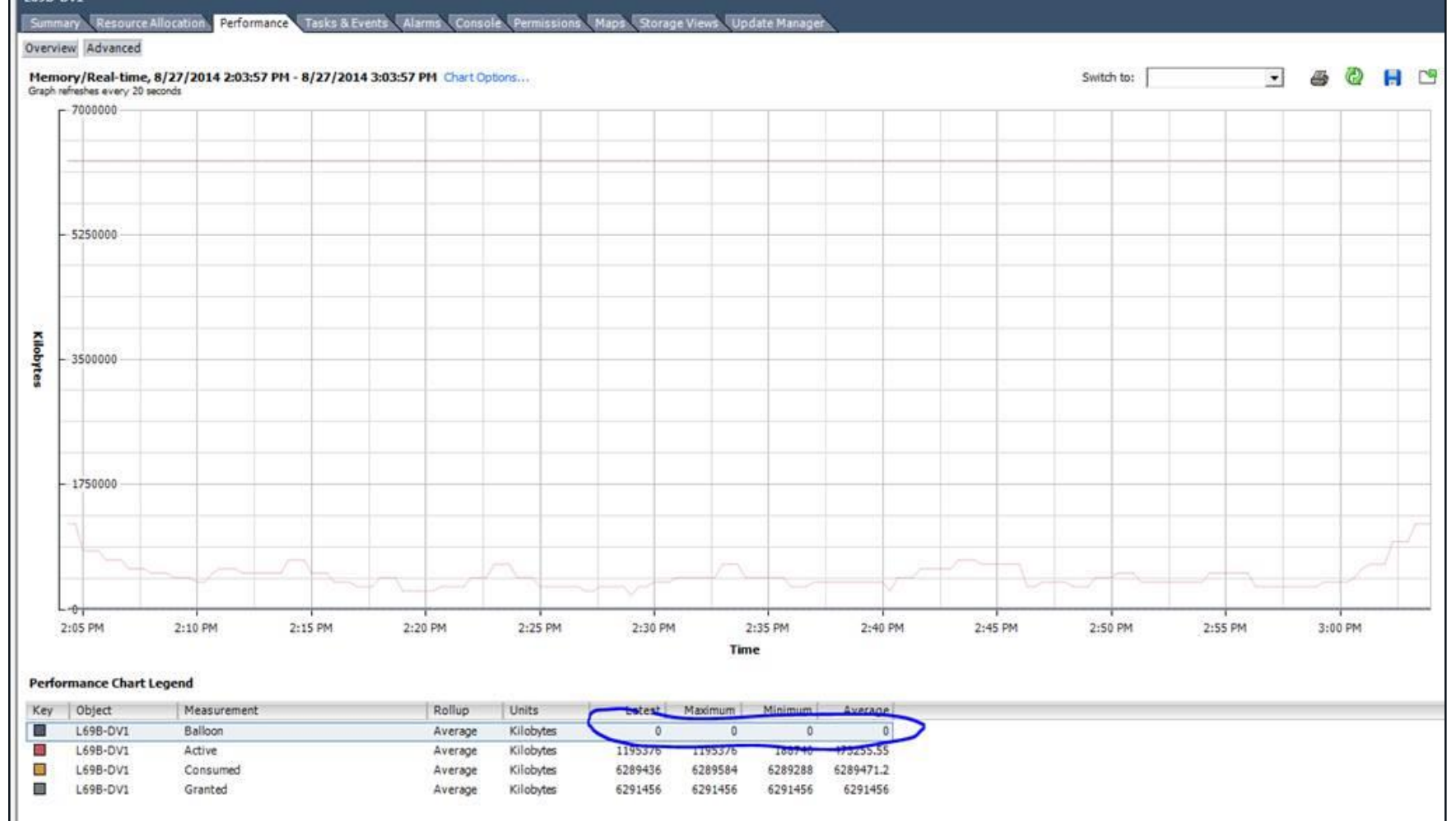

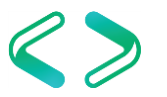

#### VMware - Disk

#### • PVSCSI – Paravirtual SCSI adapter

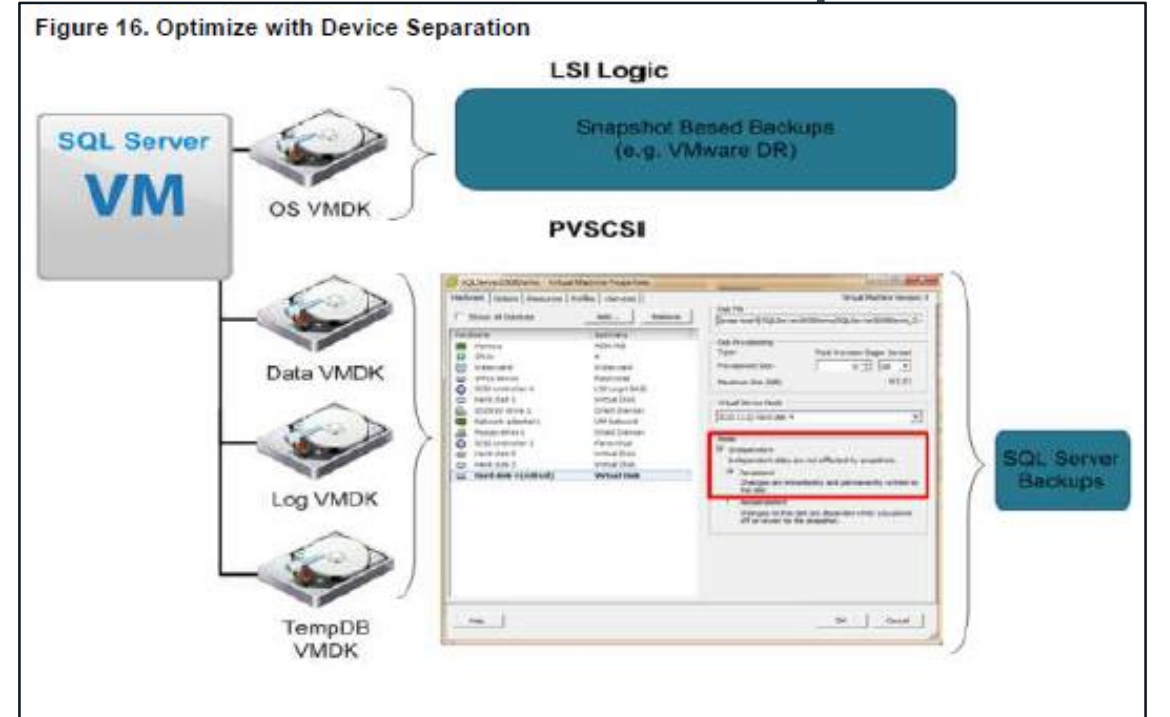

Configuring Disks to Use VMware Paravirtual SCSI (PVSCSI) Adapters https://kb.vmware.com/selfservice/microsites/search.do?language=en\_US&cmd=displayKC&exter nalId=1010398

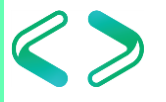

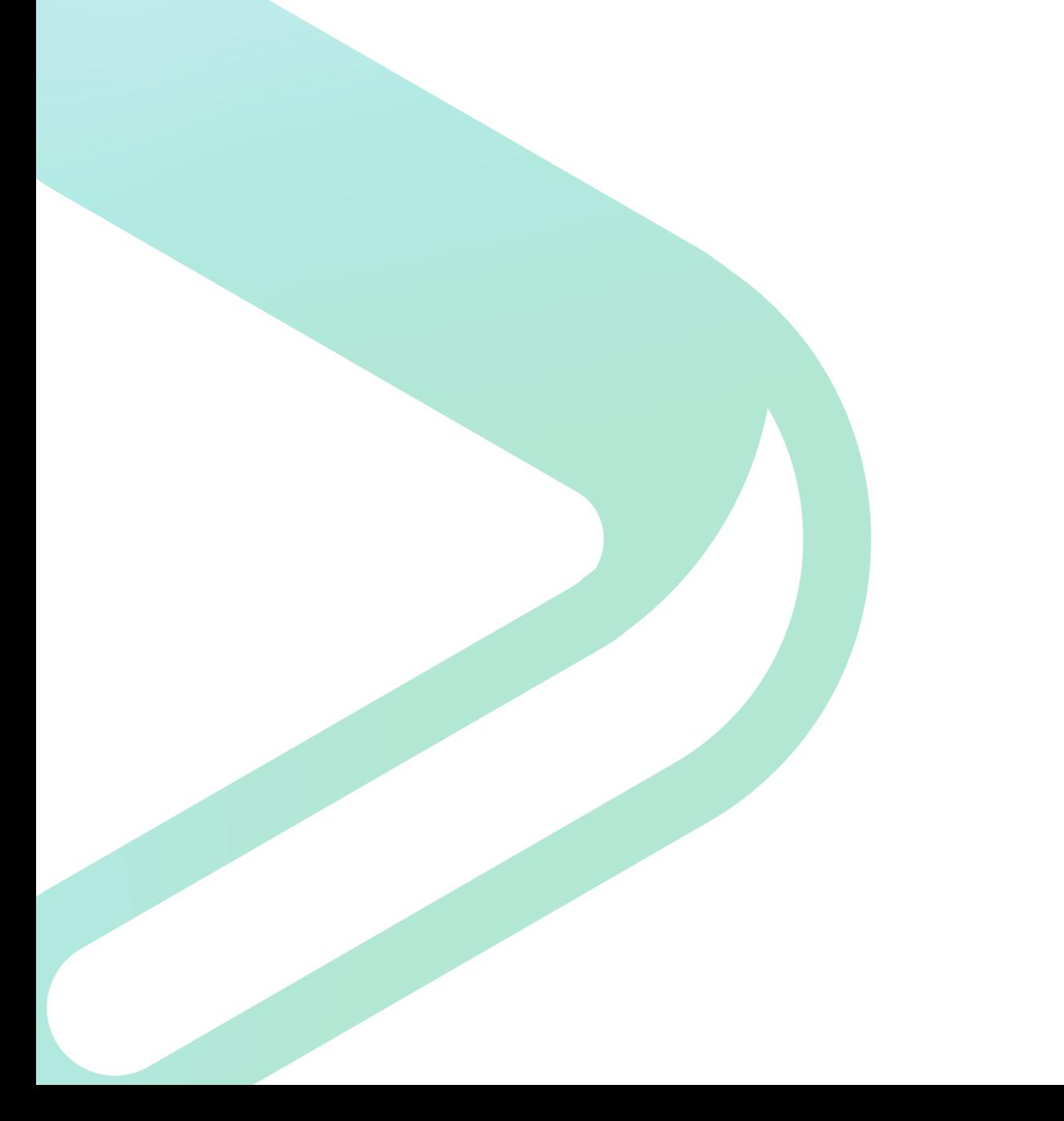

# Summary

#### **Conclusions**

- Defaults are often poor!
- Use best practices to configure SQL Server to minimize performance issues
	- Test, test, test!
- Know when to step outside the guidelines
	- Learn the exceptions

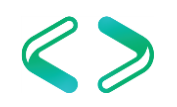

Thank You! Q&A

Y @jmlakar https://www.linkedin.com/in/jeffmlakar/ Linkedin. www.MlakarTechTalk.com